## **Manuale di installazione e uso**

**Unità elettronica per misuratori di energia termica per applicazioni di riscaldamento Unità elettronica per misuratori di energia termica per applicazioni di riscaldamento e raffrescamento Unità elettronica per misuratori di energia termica per applicazioni di raffrescamento**

# **SensoStar C/microCLIMA S3C**

**DE-18-MI004-PTB037 (MID, contatori di calore ) DE-18-M-PTB-0049 (approvazione nazionale tedesca, frigorie)**

### **1 Applicazioni e funzionamento**

L'unità elettronica descritta nel presente manuale è destinata alla misurazione del consumo di energia termica in impianti di riscaldamento, raffrescamento, o riscaldamento e raffrescamento, a circuito chiuso.

#### **2 Contenuto della confezione**

- Unità elettronica
- Kit accessori di installazione
- Manuale di installazione e uso
- Manuale d'uso "Interfacce di comunicazione S3(C)" (per misuratori di energia termica dotati di interfaccia opzionale)
- Dichiarazione di conformità

#### **3 Informazioni generali**

- L'utilizzo dell'unità elettronica per la misurazione dell'energia termica è regolamentato dalla Norma EN 1434, parti 1-6, dalla Direttiva 2014/32/UE, allegati I e MI-004 e dalle normative metrologiche nazionali applicabili.
- La scelta, l'installazione, il controllo e la manutenzione dello strumento devono essere effettuati in conformità alla Norma EN 1434, parte 6, e alle Linee guida tecniche K 8 e K 9 dell'Istituto nazionale di metrologia tedesco PTB (Physikalisch Technische Bundesanstalt).
- Osservare le normative nazionali relative alla misurazione delle frigorie.
- Osservare le prescrizioni relative all'installazione delle apparecchiature elettriche.
- Lo strumento è conforme ai requisiti della direttiva del Consiglio europeo sulla compatibilità elettromagnetica (2014/30/EU).
- Se la targhetta identificativa e i sigilli dell'unità elettronica vengono rimossi o danneggiati, la garanzia e la verifica prima non saranno più valide.
- Il fabbricante garantisce che l'unità elettronica fornita è priva di vizi e difetti di fabbricazione. L'installazione deve essere effettuata esclusivamente da personale autorizzato e specializzato.
- **È vietato il trasporto aereo di strumenti con interfaccia radio attiva.**
- Rispettare il punto di installazione (mandata/ritorno, v. 3.1).
- Per pulire l'unità elettronica usare un panno inumidito con acqua.
- Estrarre l'unità elettronica dalla confezione solo al momento dell'installazione per proteggerla da danni e sporco.
- Osservare attentamente le istruzioni riportate nella scheda tecnica, nel manuale di istruzioni e nelle note applicative. Per ulteriori informazioni consultare il sito **[www.rbm.eu](http://www.rbm.eu/)**.
- Smaltire gli strumenti sostituiti e i componenti difettosi in accordo alle disposizioni ambientali vigenti.
- Il display rimane disattivato. Per attivarlo premere il pulsante dello strumento. Il display rimane attivo per due minuti.
- **L'unità di misura dell'energia e il punto di installazione (mandata/ritorno) possono essere configurati sul campo una sola volta prima della messa in funzione. Per configurare lo strumento utilizzare il pulsante o il software Device Monitor.**
- **Il tipo e la concentrazione di glicole nel fluido termovettore (solo nei misuratori di energia termica compatibili) possono essere impostati sul campo in qualsiasi momento. Per configurare lo strumento utilizzare il software Device Monitor (v. 8.1).**

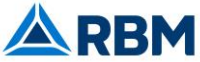

# **3.1 Pittogrammi identificativi dei punti di installazione (visualizzati sul display)**

In tutti i menù è visualizzato, a destra, uno dei seguenti pittogrammi. Il pittogramma indica in quale circuito dell'impianto di riscaldamento deve essere installata l'unità elettronica.

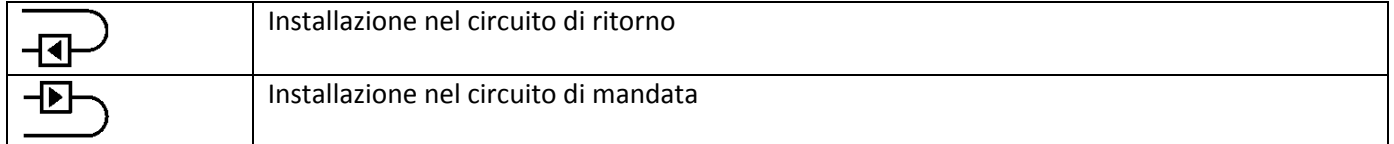

#### **3.2 Pittogrammi identificativi della versione dell'unità elettronica (iscrizioni sullo strumento)**

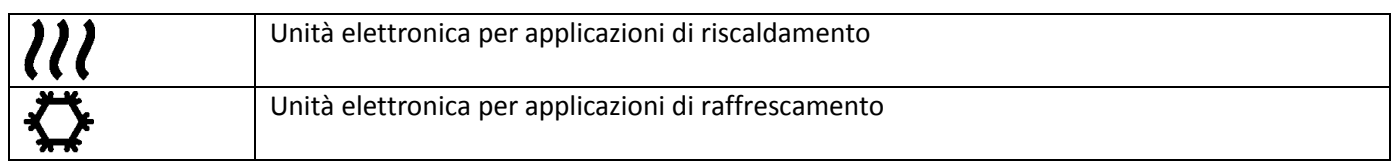

#### **4 Installazione a parete**

Per aprire l'unità elettronica sollevare la parte plastica mobile della cover.

Prima di procedere con l'installazione verificare che la lunghezza dei cavi degli strumenti da collegare sia sufficiente.

In caso di installazione con viti e tasselli l'interasse tra i fori è di 131 mm (v. figura sotto).

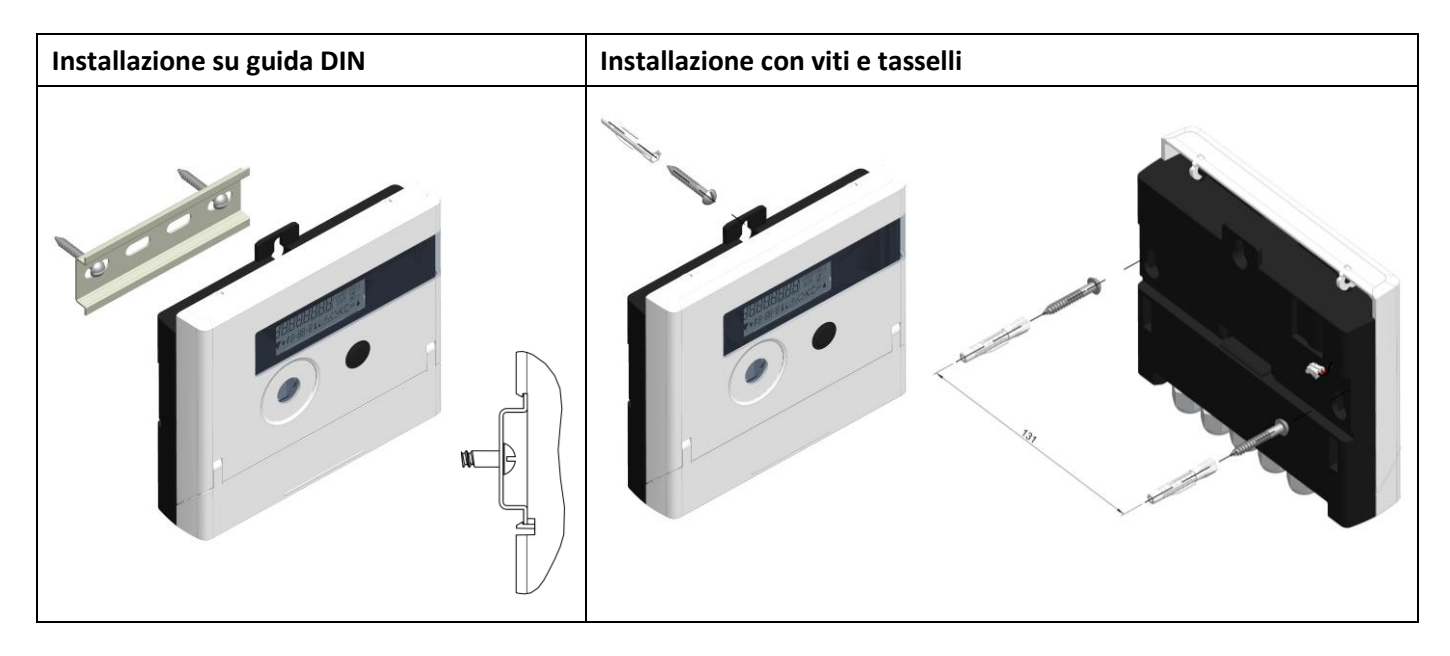

#### **5 Collegamento dei componenti**

**Avvertenza: installare prima le sonde di temperatura, poi collegare il contatore d'acqua all'unità elettronica.** In questo modo non verranno generati messaggi di errore.

**Fino a quando le sonde di temperatura non vengono collegate, il display dell'unità elettronica visualizza il codice di errore H 05 (impostazione predefinita). Il codice di errore scompare quando le sonde vengono collegate e dopo la prima misurazione.** In assenza di flusso la misurazione della temperatura avviene ogni quindici minuti. I morsetti dell'unità elettronica sono conformi alla vigente norma EN 1434-2. I morsetti sono marcati in conformità con la norma.

I morsetti si trovano all'interno dell'unità elettronica, sotto la cover.

#### **5.1 Collegamento delle sonde di temperatura**

Prestare attenzione ai seguenti punti:

- Il tipo di sonda di temperatura (Pt 500) deve essere compatibile con l'unità elettronica. L'unità elettronica riconosce automaticamente le sonde di temperatura e visualizza il tipo di sonda nel menù 2.
- Le sonde di temperatura fino al DN 100 devono essere installate in direzione contraria al flusso.
- Le sonde di temperatura devono essere installate lontano da fonti di calore di altri circuiti di riscaldamento.
- Non attorcigliare, prolungare o accorciare i cavi delle sonde di temperatura.

Se i cavi delle sonde di temperatura sono troppo lunghi, non avvolgerli in aria. Lasciarli liberi oppure avvolgerli senza stringere, successivamente formare un otto, piegare al centro e legare assieme le due metà.

### **Installazione**

- Svitare i due pressacavi che non hanno i tappi ciechi. Far scivolare i pressacavi lungo i cavi delle sonde di temperatura.
- Inserire i cavi delle sonde di temperatura nei pressacavi.
- Collegare i fili ai morsetti come illustrato di seguito:
	- o fili della sonda di temperatura di mandata: morsetti 5 e 6 (inlet);
	- o fili della sonda di temperatura di ritorno: morsetti 7 e 8 (outlet).
- I fili possono essere assegnati ai morsetti indipendentemente dal colore.
	- Accertarsi che i fili siano collegati saldamente.
		- Avvitare a mano i pressacavi.

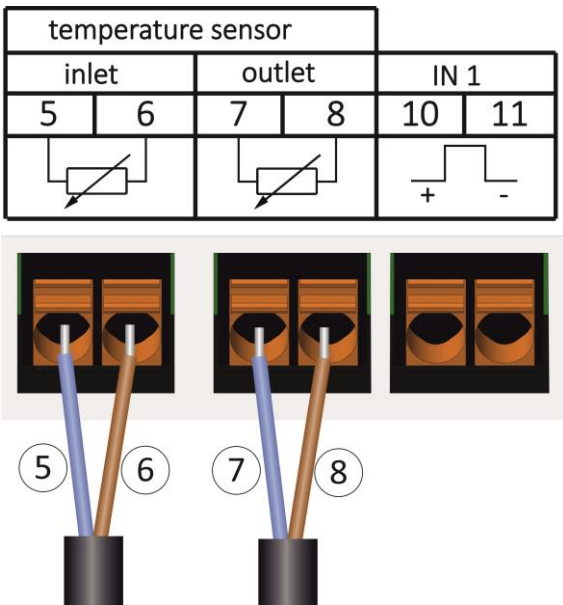

# **5.2 Collegamento del contatore d'acqua**

L'uscita impulsi del contatore d'acqua e l'ingresso impulsi dell'unità elettronica devono avere lo stesso valore impulsi. Verificare che le caratteristiche del contatore d'acqua siano compatibili con le caratteristiche dell'unità elettronica (v. iscrizioni sulla cover dell'unità elettronica).

#### **Installazione**

- Svitare il pressacavo centrale e farlo scivolare lungo il cavo impulsi del contatore d'acqua.
- Rimuovere il tappo cieco dal pressacavo. Inserire il cavo impulsi del contatore d'acqua nel pressacavo.
- Collegare i fili ai morsetti come illustrato nella figura sotto.

- 
- 

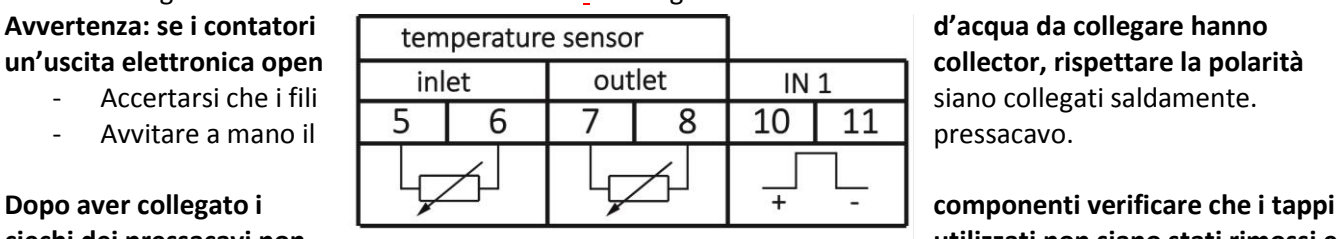

**avvitare i pressacavi a mano fino a fine corsa.**10

**ciechi dei pressacavi non utilizzati non siano stati rimossi e** 

#### **5.2.1 Unità elettronica in versione TX**

La versione TX è riconoscibile da un messaggio speciale che compare dopo l'attivazione del display. Il messaggio scompare quando viene impostato il valore degli impulsi.

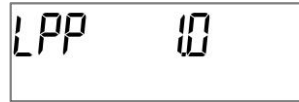

**Avvertenza: nella versione TX il valore degli impulsi viene impostato quando l'unità elettronica riceve per la prima volta un impulso. Dopo aver impostato il valore degli impulsi non è più possibile modificarlo.** Il valore degli impulsi deve essere impostato **prima** che il contatore d'acqua inizi a registrare la portata. Se l'unità elettronica ha già ricevuto degli impulsi, verrà mantenuto il valore degli impulsi impostato in fabbrica (1 litro/impulso).

#### **Impostazione del valore degli impulsi**

Se il valore degli impulsi non è ancora impostato, procedere come illustrato di seguito:

- premere brevemente il pulsante e selezionare il valore degli impulsi desiderato
- tenere premuto il pulsante (per più di quattro secondi) per confermare il valore degli impulsi selezionato. Dopo aver impostato il valore degli impulsi non è più possibile modificarlo.

Il formato dei valori visualizzati dipende dal valore impulsi impostato:

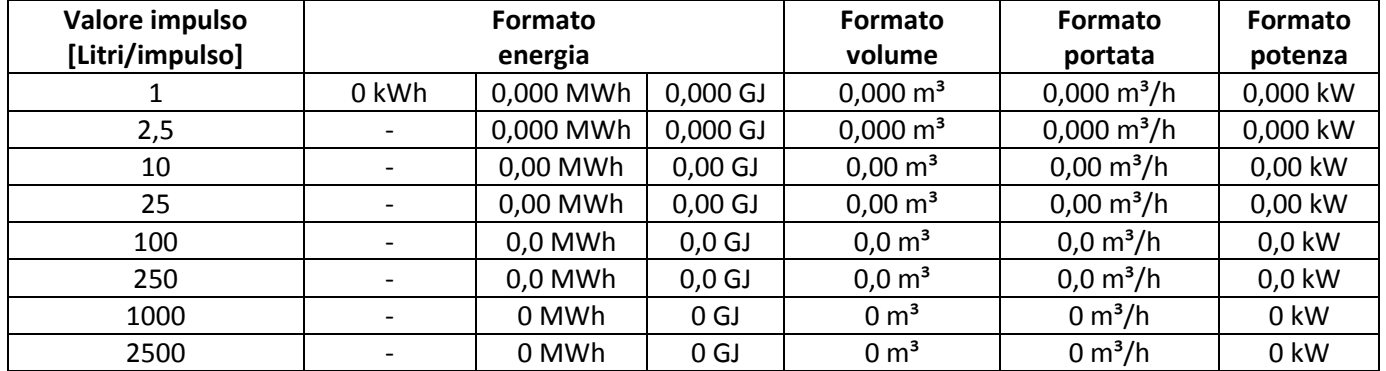

#### **6 Messa in servizio**

- Riaprire lentamente le valvole di intercettazione in mandata e in ritorno.

#### **Verificare i seguenti punti:**

- Il calibro del contatore d'acqua è adeguato all'impianto?
- La direzione della freccia sul contatore d'acqua coincide con la direzione del flusso?
- Accertarsi che non ci siano perdita dal contatore d'acqua.
- Lo strumento visualizza la portata?
- Le valvole di intercettazione sono aperte?
- Le tubazioni dell'impianto riscaldamento sono intasate (i filtri sono ostruiti)?

La differenza di temperatura visualizzata è verosimile?

Dopo aver verificato il corretto funzionamento dei componenti, applicare i sigilli antimanomissione alle sonde di temperatura e al contatore d'acqua. L'installatore deve applicare all'unità elettronica il sigillo antimanomissione numerato. Ogni sigillo numerato viene fornito assieme a un adesivo con un codice a barre che deve essere conservato a scopo di riferimento.

#### **7 Interfacce e optional**

## **7.1 Interfaccia ottica (a infrarossi)**

Per la comunicazione con l'interfaccia ottica a infrarossi sono necessari una testina ottica e il software Device Monitor (forniti su richiesta).

L'interfaccia ottica viene attivata dall'invio automatico di un header (conforme alla norma EN 13757-3). Il baud rate è di 2.400 baud

Dopo l'invio dell'header, la comunicazione con l'unità elettronica rimane attiva per quattro secondi. Dopo ogni comunicazione valida, l'unità elettronica resta attiva per altri quattro secondi, poi il display si disattiva. Il numero di letture giornaliere via interfaccia ottica è limitato. La lettura giornaliera permette di effettuare quattro comunicazioni. Se le letture sono meno frequenti, il numero di comunicazioni disponibili aumenta.

#### **7.2 Installazione successiva di un'interfaccia di comunicazione aggiuntiva**

È possibile dotare l'unità elettronica di interfacce aggiuntive. Per la descrizione delle interfacce opzionali consultare il manuale d'uso "Interfacce di comunicazione S3(C)".

# **Durante l'installazione dell'interfaccia osservare le prescrizioni della norma EN 61340-5-1 "Protezione di dispositivi elettronici dai fenomeni elettrostatici" sulle scariche elettrostatiche (ESD).**

Sul luogo di installazione dell'unità elettronica l'installatore deve indossare un bracciale antistatico con cavo estensibile e una resistenza integrata da 1 MΩ. Il cavo del bracciale può essere collegato a una presa di corrente dell'impianto elettrico, utilizzando l'apposito adattatore, o alla condotta dell'acqua. L'impianto elettrico e la condotta dell'acqua devono essere collegati a terra. Il bracciale antistatico deve essere stretto al polso in modo da essere a contatto con la pelle.

Per aprire l'unità elettronica sollevare la parte mobile della cover. Installare l'interfaccia sul lato destro della scheda dell'unità elettronica. Per collegare eventuali cavi dell'interfaccia, svitare i pressacavi necessari, rimuovere i tappi ciechi e collegare i cavi ai morsetti.

Dopo aver installato l'interfaccia, l'installatore deve applicare all'unità elettronica il sigillo adesivo antimanomissione. Il sigillo è numerato. Ogni sigillo numerato viene fornito assieme a un adesivo con un codice a barre che deve essere conservato a scopo di riferimento.

#### **7.3 Sostituzione della batteria**

La batteria dell'unità elettronica deve essere sostituita solo da personale tecnico autorizzato. Utilizzare solo batterie originali del fabbricante. Smaltire le batterie sostituite in accordo alle disposizioni ambientali vigenti. Per aprire l'unità elettronica sollevare la parte mobile della cover. Inserire la nuova batteria e chiudere la cover. Dopo aver sostituito la batteria, l'installatore deve applicare il sigillo adesivo antimanomissione. Il sigillo è numerato. Ogni sigillo numerato viene fornito assieme a un adesivo con un codice a barre che deve essere conservato a scopo di riferimento.

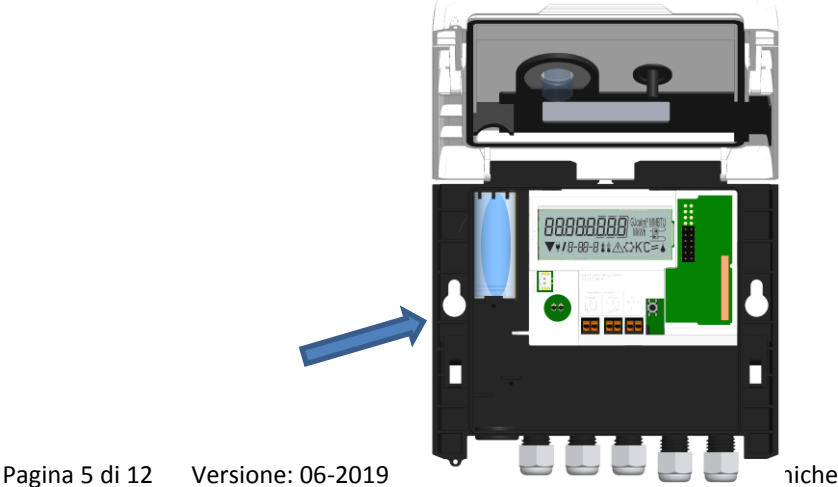

## **7.4 Collegamento dell'alimentatore**

Utilizzare solo alimentatori originali del fabbricante.

Per collegare l'alimentatore aprire la cover dell'unità elettronica. Rimuovere la batteria, inserirla nell'alimentatore e collegarla al connettore dell'alimentatore (la batteria fa da tampone in caso di interruzione dell'energia elettrica). Applicare all'alimentatore il sigillo antimanomissione numerato. Ogni sigillo numerato viene fornito assieme a un adesivo con un codice a barre che deve essere conservato a scopo di riferimento.

Rimuovere il tappo cieco posizionato a sinistra nell'alloggiamento. Inserire il cavo dell'alimentatore (A) nel pressacavo. Spingere la boccola del cavo nel pressacavo. Collegare il connettore nero del cavo all'attacco sul lato sinistro della scheda dell'unità elettronica, sotto il display. Collegare il connettore bianco all'attacco sulla scheda. Chiudere l'unità elettronica.

# **La tensione di rete deve essere di 230 V/24 V. Il collegamento dell'alimentatore deve essere effettuato esclusivamente da personale tecnico autorizzato. Controllare l'alimentatore.**

Quando l'unità elettronica rileva l'alimentatore esterno, il display visualizza in basso a sinistra una spina. Dopo aver collegato l'alimentatore, l'installatore deve applicare all'unità elettronica il sigillo

antimanomissione numerato. Ogni sigillo numerato viene fornito assieme a un adesivo con un codice a barre che deve essere conservato a scopo di riferimento.

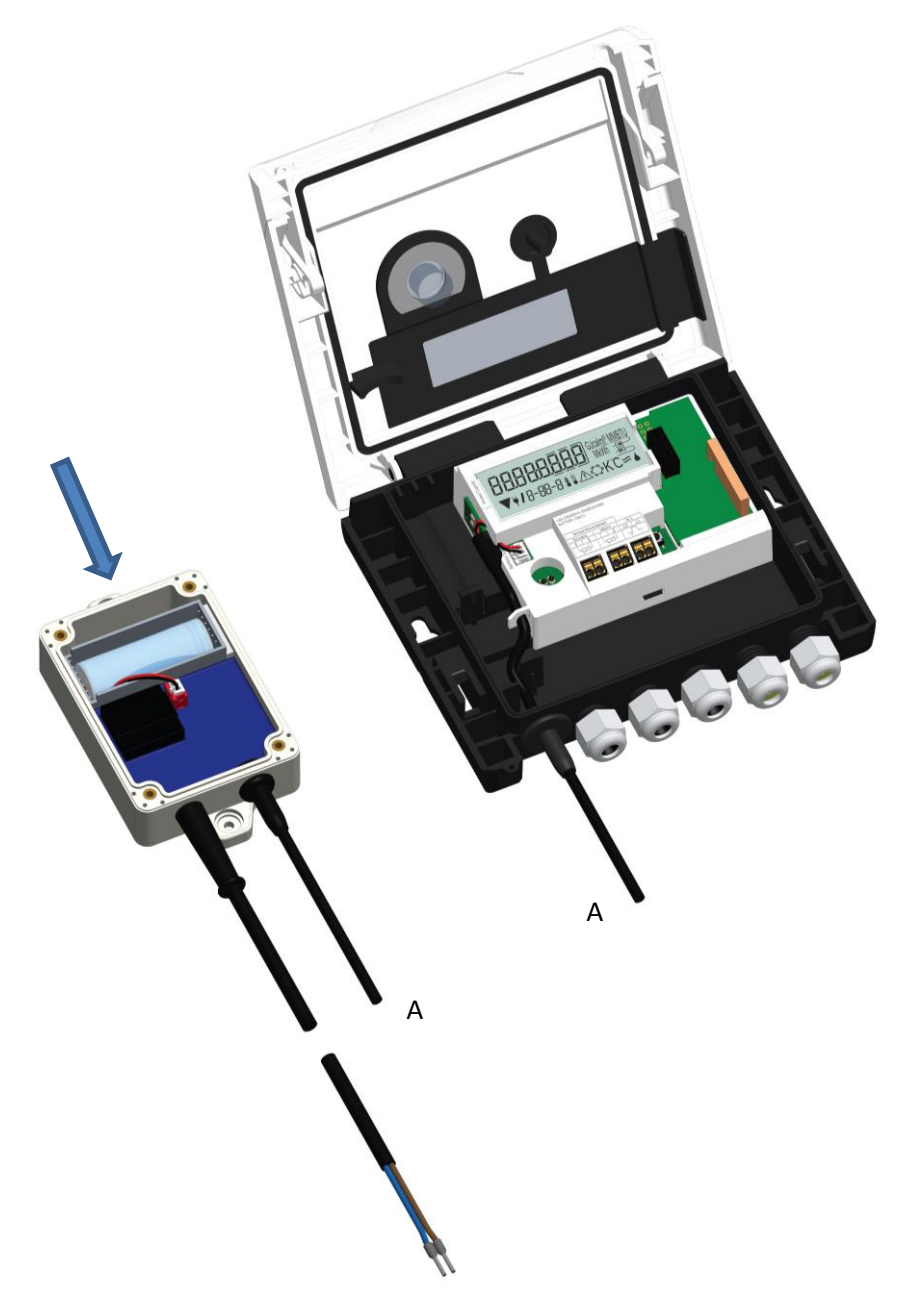

# **8 Display**

L'unità elettronica ha un display a cristalli liquidi a otto cifre e caratteri speciali. I dati disponibili sono suddivisi in cinque menù e possono essere visualizzati per mezzo del pulsante dello strumento.

Il menù principale (menù 1) viene visualizzato automaticamente per primo. Per visualizzare il menù successivo mantenere premuto il pulsante per più di quattro secondi. Per visualizzare il menù desiderato mantenere premuto il pulsante. Per scorrere le voci di un menù premere brevemente il pulsante. Se il pulsante non viene premuto entro due minuti, il display si disattiva automaticamente.

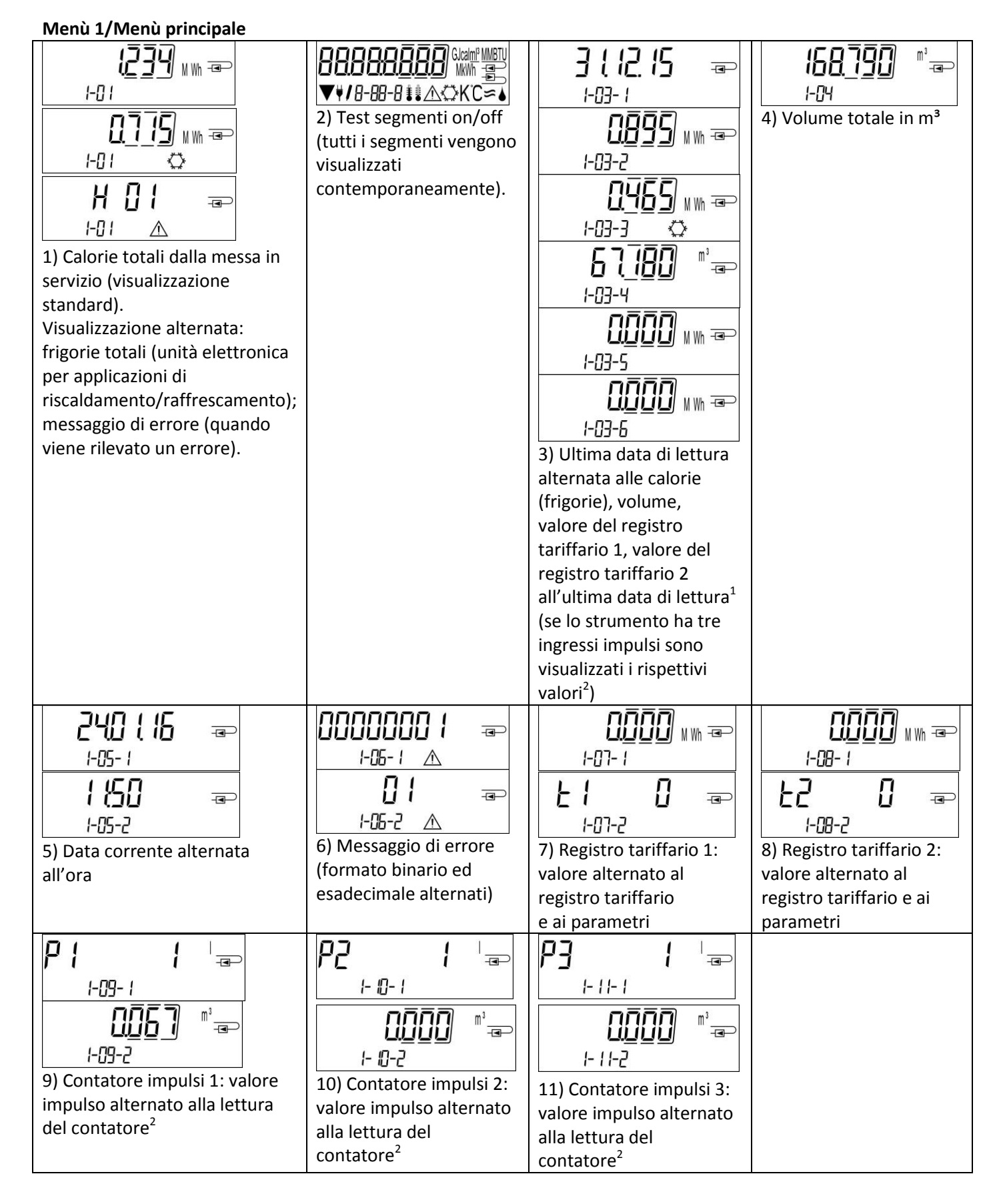

<sup>1</sup>Fino alla fine del mese o fino al quindici del mese (per i valori quindicinali) il consumo e la data di lettura sono visualizzati a 0.

<sup>2</sup>I tre ingressi impulsi sono disponibili su richiesta. Per la configurazione utilizzare il software Device Monitor.

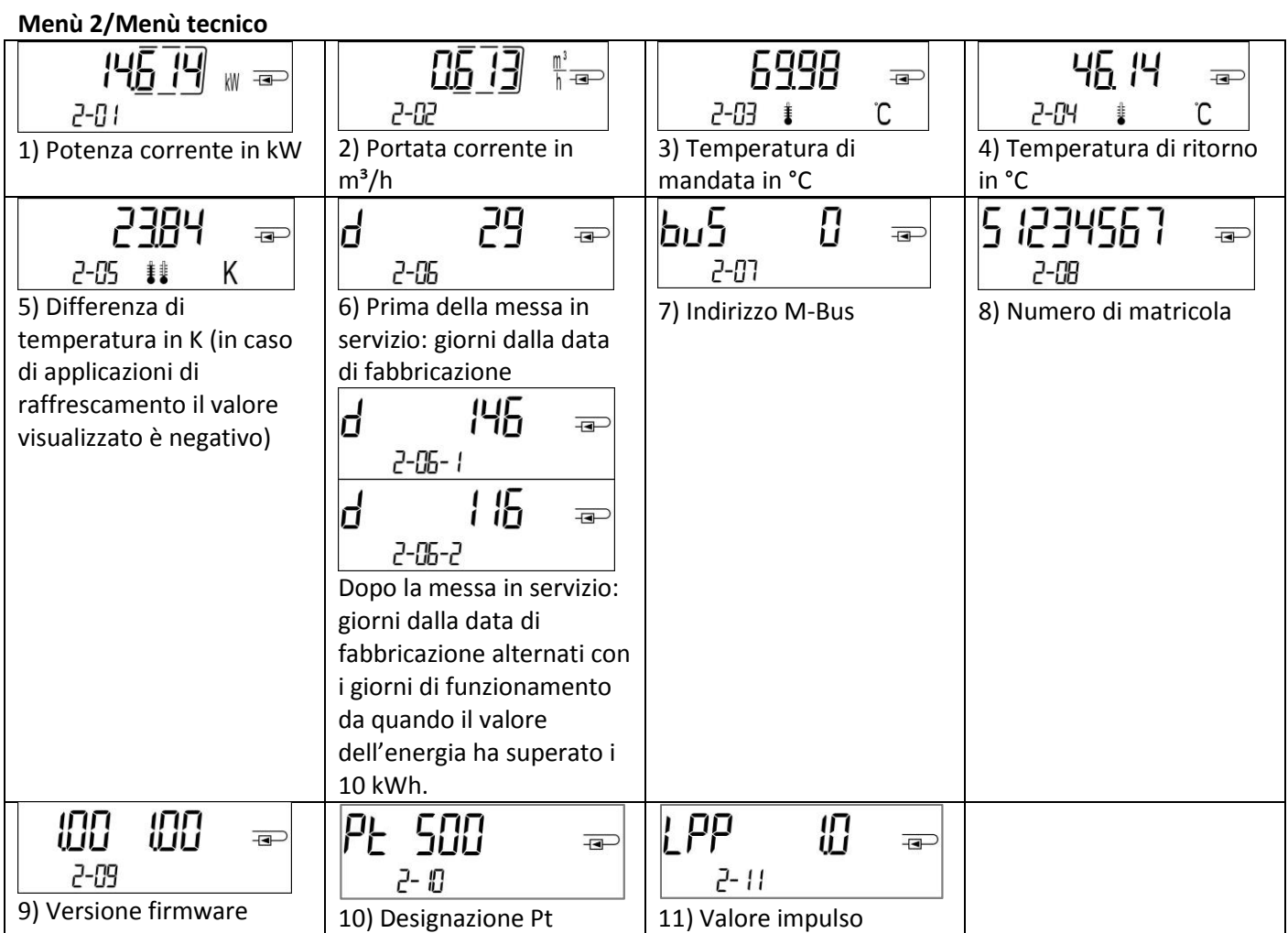

# **Menù 3/Menù dei dati statistici**

![](_page_7_Picture_171.jpeg)

**Menù 4/Menù dei valori massimi**

![](_page_8_Figure_1.jpeg)

# **Menù 5/Menù di configurazione**

![](_page_8_Picture_217.jpeg)

# **8.1 Menù di configurazione**

a) I seguenti parametri possono essere impostati **una volta sola**:

- **unità di misura dell'energia (kWh, solo per 1 litro/impulso; MWh; GJ)**
- **punto di installazione (mandata, ritorno).**
- Per impostare i parametri utilizzare il pulsante o il software Device Monitor.

**I parametri possono essere impostati solo se il valore dell'energia è minore o uguale a 10 kWh.** I parametri devono essere impostati prima della messa in funzione dell'impianto.

Per attivare la modalità di modifica selezionare il parametro desiderato nel menù di configurazione. Mantenere premuto il pulsante per due/tre secondi. Dopo due secondi, il display visualizza in basso a sinistra una penna che indica la modalità di modifica (v. figura sotto). Quando compare la penna rilasciare il pulsante. Il pittogramma del parametro da modificare inizia a lampeggiare.

![](_page_8_Picture_11.jpeg)

Per visualizzare l'opzione successiva premere brevemente il pulsante. Per confermare l'opzione selezionata mantenere premuto il pulsante fino a quando il pittogramma smette di lampeggiare. Se l'opzione non viene confermata, il parametro non verrà impostato e lo strumento uscirà dalla modalità di modifica.

b) I seguenti parametri sono disponibili per l'unità elettronica nella versione compatibile col glicole:

- **tipo di glicole e concentrazione nel fluido termovettore (glicole etilenico, glicole propilenico; in percentuale del 20%, 30%, 40% o 50%).**

I parametri possono essere impostati sul campo **in qualsiasi momento** con il software Device Monitor.

### **8.2 Rilevazione del flusso**

Quando l'unità elettronica rileva il flusso, il display visualizza in basso a destra questo pittogramma:

![](_page_9_Picture_298.jpeg)

#### **8.3 Impulsi volume**

Quando l'unità elettronica riceve un impulso volume, il display visualizza per un secondo questo pittogramma:

![](_page_9_Picture_299.jpeg)

#### **9 Condizioni di impiego**

![](_page_9_Picture_300.jpeg)

![](_page_9_Picture_301.jpeg)

![](_page_9_Picture_302.jpeg)

\*I requisiti possono variare in base alle disposizioni nazionali.

#### **10 Messaggi di errore**

 $\mathbb{A}$ Quando lo strumento rileva un errore, il display visualizza questo simbolo: L'errore viene visualizzato nel menù 1 alla voce 6 Messaggio di errore (v. 8 "Display"). Il codice del messaggio di errore è visualizzato in modo alternato in formato binario ed esadecimale.

Lo strumento rileva sette possibili errori che possono presentarsi anche in forma combinata.

![](_page_10_Picture_343.jpeg)

# **Esempio Sonda di temperatura in mandata: rottura del cavo**

![](_page_10_Picture_344.jpeg)

**Quando nella visualizzazione standard (calorie totali) compare un messaggio di errore, esclusi i messaggi:**

- **Batteria in esaurimento (H80)**
- **Reset (H 40)**

**lo strumento deve essere sostituito e inviato al fornitore per verificarne il funzionamento.**

# **10.1 Descrizione dei messaggi di errore**

![](_page_10_Picture_345.jpeg)

![](_page_11_Picture_122.jpeg)

# **11 Fabbricante**

Engelmann Sensor GmbH Rudolf-Diesel-Str. 24-28 69168 Wiesloch-Baiertal Germania

Tel: +49 (0)6222-9800-0 Fax:+49 (0)6222-9800-50 Email: info@engelmann.de [www.engelmann.de](http://www.engelmann.de/)

# **12 Contatti**

![](_page_11_Picture_5.jpeg)

RBM S.p.A. Via S. Giuseppe,1 25075 Nave (BS) Tel.: +39 030 2537211 Fax: +39 030 2531799 www.rbm.eu